# **ANÁLISIS MEDIANTE EL MÉTODO DE ELEMENTOS FINITOS DEL COMPORTAMIENTO DE LOS PARÁMETROS DEL CONTACTO EN ENGRANAJES CILÍNDRICOS DE DIENTES RECTOS**

**MSc. Bárbaro Luis Peña Rodríguez, Dr. C. Orestes González Quintero, MSc. Jesús Alfonso García, Ing. Oscar Fernández Fernández.**

> *Universidad de Matanzas "Camilo Cienfuegos", Vía Blanca Km.3, Matanzas, Cuba.*

#### **Resumen.**

1

El análisis del comportamiento de la resistencia de los engranajes cilíndricos de dientes rectos al contacto, cuando se encuentran engranado un par de dientes próximos al polo de engrane, brinda información que permiten hacer una valoración sobre la respuesta que se obtendrá en las capas sub-superficiales de los mismos. En el presente trabajo se logra la simulación del proceso de engrane obteniéndose una idea aproximada de cómo interactúan las superficies, para ello se utilizó el software ANSYS y su herramienta *¨Contact Manager¨,* Para el análisis se tomaron tres posiciones de engrane, en una de ellas el par se encuentra engranado en el polo y en las dos restantes próximo a este. Se obtuvo resultados de la presión del contacto, la penetración, la tensión total, la tensión de fricción, la distancia del deslizamiento entre las superficies y de otros parámetros.

*Palabras claves: Polo de engrane; Engranaje cilíndrico de dientes rectos; Contacto.*

*\_\_\_\_\_\_\_\_\_\_\_\_\_\_\_\_\_\_\_\_\_\_\_\_\_\_\_\_\_\_\_\_\_\_\_\_\_\_\_\_\_\_\_\_\_\_\_\_\_\_\_\_\_\_\_\_\_\_\_\_*

# **Introducción.**

En los últimos tiempos el Método de Elementos Finitos está considerado como una de las herramientas más potentes y probadas para la solución de problemas de ingeniería, utiliza técnicas numéricas empleadas para la solución computacional de problemas estructurales. Es aplicado en el análisis del continuo, se basa en la discretización de una región determinada y el ensamblaje de un número de elementos, cada uno con un número finito de grados de libertad, siendo el elemento la unidad básica.

Está demostrado que en el constante funcionamiento de las transmisiones mecánicas, producto del contacto surgen distintas fallas, las que en su mayoría están relacionadas con la dureza y profundidad de la capa endurecida de los dientes, lo que combinado con otras causas de orden operacional como excesiva carga, pérdida de la película de aceite y entrada de agentes externos, producen el deterioro de los engranajes (Dobrovolski, 1980; Childs, 2004). El estudio de la resistencia de los dientes de engranajes en los últimos tiempos se ha visto influenciado por la aplicación de métodos computacionales, que reducen considerablemente el gasto de recursos materiales y tiempo. Existen numerosos trabajos en la actualidad que abordan este tema, muestra de esto son los realizados por: (Stanojevic y Cvejic, 2003; Jackson et al., 2005; González y Alfonso, 2008; Gupta et al., 2012).

En el presente trabajo se analiza el comportamiento de los parámetros del contacto a partir de herramientas que brinda el Software ANSYS para este propósito, específicamente el "Contact Manager". Se obtienen resultados sobre la abertura, el estado, la presión, la penetración, las tensiones y el deslizamiento entre las superficies. Los valores de estos parámetros sirven de punto de partida para la determinación de los desplazamientos, las deformaciones y las tensiones, que surgen en el interior del modelo un diente de engranaje cilíndrico de dientes rectos.

### **Los problemas de contacto y su solución computacional.**

Es de gran importancia, primeramente, definir el concepto de contacto. Según Contact Technology Guide (2009) el contacto ocurre cuando dos superficies se tocan entre sí de forma que se vuelven tangentes la una a la otra, en este caso están en contacto.

Los problemas de contacto son altamente no lineales y requieren recursos computacionales significativos para la solución. Es importante entender los principios físicos del problema y establecer los modelos tan eficazmente como sea posible (Wang y Howard, 2008; Zeping, 2009).

En la bibliografía consultada (Jackson et al., 2005; Hueber et al., 2008) se coincide en que los problemas de contacto poseen dos dificultades significativas para su solución computacional, las que serán enunciadas a continuación:

- No se conocen las regiones de contacto hasta que no es resuelto el problema. Estas dependen de las cargas, las características del material, las condiciones de frontera, y otros factores.
- La mayoría de problemas de contacto necesitan incluir la fricción. Hay varias leyes de fricción y modelos para escoger, y todos son no lineales. La respuesta

friccional en algunos casos puede ser caótica, dificultando la convergencia de la solución.

#### **Modelación no-lineal.**

Según Felippa (2004) y Kim y Stoker (2008) existen tres tipos de no linealidades: la no-linealidad del material, la no-linealidad geométrica y la no- linealidad en la aplicación de las condiciones de frontera. Estos tres tipos de no-linealidades serán abordadas a continuación:

### No-linealidad del material.

La no-linealidad del material ocurre cuando la relación tensión–desplazamiento deja de ser lineal y el acero fluye convirtiéndose en plástico. Todas las estructuras reales, en la mayoría de los casos, se comportan no linealmente de una forma u otra bajo cualquier nivel de carga. En muchos casos el análisis lineal puede ser empleado, pero en otros la solución lineal puede producir resultados erróneos y es por ello que debe realizar un análisis no-lineal.

#### No-linealidad geométrica.

La no-linealidad geométrica esta asociada a las irregularidades, que desde el punto de vista geométrico posee el modelo, como por ejemplo: los cambios bruscos de la geometría producidos por los ángulos que existen entre las líneas que forman el contorno y otros aspectos que produzcan una configuración irregular.

### No-linealidad de las condiciones de frontera.

En este caso de no-linealidad juega un papel fundamental las cargas y las limitaciones de movimiento del modelo. El efecto que ejercen sobre el modelo puede estar dado por la posición, la forma de aplicación, el tipo de carga que se aplica y las magnitudes de estas.

#### **El método de solución no-lineal Newton-Raphson.**

Al presuponer una respuesta del material, post-límite de fluencia, se emplea un sistema de ecuaciones no-lineales y es requerido un método de solución iterativo, en este caso es utilizado el Método de Newton-Raphson. Antes de cada solución (en los sub-pasos) el método Newton-Raphson evalúa el vector de fuerza fuera de balance, el cual es la diferencia entre la fuerza utilizada por el programa y la carga real aplicada, y entonces realiza una solución lineal, chequeando al final la convergencia. Si este último criterio no es satisfecho, entonces el vector de fuerza fuera de balance es reevaluado, la matriz de rigidez es actualizada y una nueva solución es obtenida, el proceso de iteración continúa hasta que el problema converge o hasta alcanzar el número máximo de iteraciones.

# **Simulación del fenómeno de contacto en engranajes cilíndricos de dientes rectos utilizando ANSYS.**

El programa ANSYS es considerado un software con grandes potencialidades para la solución de problemas de contacto (Contact Technology Guide, 2009). El fenómeno de contacto influye directamente en la resistencia de la capa superficial de los dientes de engranajes cilíndricos de dientes rectos.

# **ANSYS características generales.**

El software de simulación ANSYS sirve de soporte a la ingeniería en la que respecta a la predicción del funcionamiento y la reacción de determinado producto bajo la acción del entorno real (Structural Analysis Guide, 2009).

Según (Structural Analysis Guide, 2009) ANSYS esta dividido en tres herramientas principales llamados módulos: pre-procesador, procesador y post-procesador. Tanto el pre-procesador como el post-procesador están previstos de una interfaz gráfica. Este procesador de elementos finitos para la solución de problemas mecánicos incluye: análisis de estructuras dinámicas y estáticas (ambas para problemas lineales y nolineales), análisis de transferencia de calor y fluido-dinámica, y también problemas de acústica y de electromagnetismo. Usualmente estas herramientas se utilizan simultáneamente logrando mezclar problemas de estructuras junto a problemas de transferencia de calor como un todo. El proceso típico de realización de un análisis aparece descrito a continuación.

# 1era Etapa Pre-proceso.

- Creación de geometría y mallado.
- Definición de los materiales en base a sus constantes.
- Generación de la malla, realizando una aproximación discreta del problema en base a nodos.

### 2da. Etapa Proceso.

- Aplicación de cargas, se aplican condiciones de borde en los nodos y elementos, se puede manejar valores de fuerzas, presión, desplazamiento, momento o rotación.
- Obtención de la solución.

### 3era Etapa. Post-proceso.

- Visualización de los resultados.
- Listado de los resultados.

### **El CONTACT MANAGER.**

ANSYS cuenta con una herramienta que permite establecer los pares de contacto, el "Contact Manager". Este permite definir, ver, y editar pares de contacto. Provee una forma conveniente para operar todos los pares de contacto del modelo. El "Contact Wizard", herramienta a la cual se accede por el "Contact Manager", dirige el proceso de creación del par de contacto. La barra de herramientas del gestor de contacto proporciona una interfaz intuitiva para la creación y manejo de pares de contacto. El

gestor soporta análisis de contacto superficie-superficie, nodo-superficie y otros. Permite definir manualmente las superficies "Target" y "Contact". Soporta geometrías 2D y 3D y también contacto *rígido-flexible* o *flexible-flexible*. Permite especificar las propiedades del par de contacto por los "KEYOPTs" y las constantes reales para los elementos de contacto que se usarán. Despliega las especificaciones de los elementos de "Contact", elementos "Target", o ambos. Muestra los elementos del par de contacto seleccionado y los resultados del contacto. En Contact Technology Guide, 2009 aparece una descripción detallada de las posibilidades que brinda esta herramienta de ANSYS.

### **Elementos PLANE82, CONTA172 y TARGET169.**

Para la discretización de la geometría del modelo se puede emplear el elemento PLANE82 y para modelar el contacto entre las superficies de los dientes el CONTA172 y el TARGET169. La descripción de estos tres elementos aparece a continuación.

#### **Elemento PLANE82.**

PLANE82 es una versión de orden superior del elemento de dos dimensiones, de cuatro nodos PLANE42. Está definido por ocho nodos, teniendo dos grados de libertad en cada uno: traslaciones en las direcciones nodales x e y. Provee resultados más precisos para mallados automáticos mixtos (cuadrilátero- triangular) y puede tolerar formas irregulares sin mucha pérdida de exactitud. Los elementos de 8 nodos tienen formas compatibles de desplazamiento y están bien dotados para modelar bordes curvos (Structural Analysis Guide, 2009).

### **Definición de los elementos de contacto CONTA172 y TARGET169.**

Para modelar la superficie de contacto, en el contacto *superficie-superficie*, se puede emplear el elemento CONTA172. Este elemento está definido por tres nodos (los elementos del sólido bajo la línea poseen nodos intermedios, como es el caso del elemento PLANE82, seleccionado para ser usado en la discretización del modelo geométrico). El eje de las abscisas del elemento está a lo largo de la línea I-J, como se muestra en la figura 1. El ordenamiento correcto de los nodos del elemento de contacto es imprescindible para establecer correctamente el contacto. Los nodos del elemento deben ser ordenados de derecha a izquierda (Contact Technology Guide, 2009).

Este elemento soporta varios estados tensionales 2D. Incluye tensiones planas, deformaciones planas y estados axisimétricos. El estado tensional de este elemento es transmitido automáticamente al elemento subyacente.

Los elementos de la superficie de contacto 2D son asociados con los elementos del segmento del blanco 2D [TARGET169](file:///C:/Documents%20and%20Settings/Barbaro/Escritorio/TM%20Bárbaro%20final%20(Ultima)/TARGE169) por un set de constantes reales compartidas. Para cualquier contacto *rígido-flexible* o *flexible-flexible*, una de las superficies deformables debe ser representada por la superficie de contacto.

El elemento TARGET169 se utiliza como elemento asociado al elemento de contacto CONTA172 para representar el contacto 2D entre superficies. Los elementos de contacto se superponen con la superficie de blanco, la cual se discretiza mediante un conjunto de elementos TARGET169. Los elementos de blanco se asocian a los elementos de contacto a través del conjunto compartido de constantes reales (Contact Technology Guide, 2009).

Mediante los elementos de contacto se puede imponer cualquier desplazamiento de traslación o rotación, fuerzas y momentos a los elementos de blanco. La representación de los elementos TARGET169 y CONTA172 aparece en la figura 1.

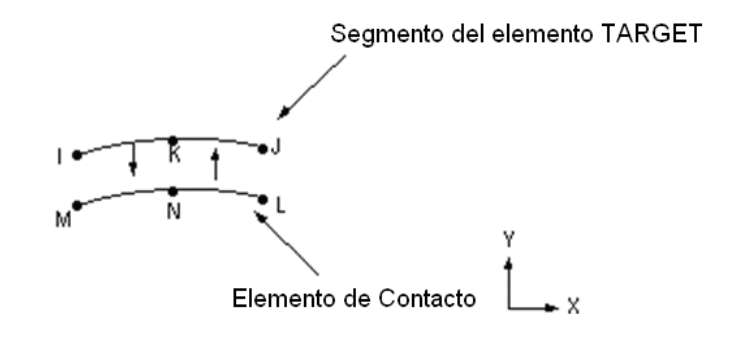

*Figura 1. Elementos de Contacto.*

#### **Clasificación del contacto según la rigidez del material.**

El contacto puede ser clasificado de dos formas atendiendo a la rigidez de los materiales (Contact Technology Guide, 2009): flexible-flexible y rígido- flexible. En el caso flexible-flexible, ambos o todos los cuerpos que contacta son deformables y tienen rigidez similar. Cuando una o más de las superficies que contacta son tratadas como rígidas, es decir, tiene una rigidez muy superior con relación al cuerpo deformable con que contacta, estamos en presencia del contacto rígido-flexible. En ambos casos de contacto es necesaria la compatibilidad, esta previene que las superficies de contacto se penetren la una en la otra.

En el caso que se analiza en este trabajo el modelo es rígido-flexible, debido a que la dureza de los dientes de una de las ruedas se considerará muy superior a la dureza de los dientes de la otra rueda.

#### **Métodos para la solución de los problemas de contacto.**

Existen varios métodos para la solución de los problemas de contacto, los cuales son explicados con claridad en Contact Technology Guide (2009). Uno de los métodos es el *Método de Penalización*, que utiliza un resorte para forzar la compatibilidad en el contacto. La rigidez del resorte (rigidez del contacto) se denomina parámetro de penalización. El otro método es el de *Multiplicador de Lagrange*, este añade un grado de libertad adicional (la presión de contacto F), para satisfacer la condición de impenetrabilidad. Y la combinación de ambos métodos, el de penalización y el de multiplicador de Lagrange, se denomina el *Lagrangiano Aumentado.* El método *Lagrangiano Aumentado* es el más aplicado cuando el contacto se realiza superficiesuperficie y además es el que el "Contact Manager" de ANSYS sitúa como primera variante en estos casos. Este método en las primeras iteraciones determina el contacto en base a la rigidez de la penalización, una vez que el equilibrio es establecido, se

verifica la tolerancia a la penetración, en este punto si es necesario se aumenta la presión de contacto y se continúan las iteraciones.

El método de *Lagrange Aumentado* para la solución en dirección normal emplea la expresión matemática 1.

$$
F = k \Delta + \lambda \tag{1}
$$

Donde:

**F-** Presión del contacto. **k-** Rigidez del contacto. Δ**-** Deflexión del resorte (cantidad tal que proporcionará que el equilibrio sea satisfecho). **λ-** Tolerancia de la penetración.

Si existe fricción o las superficies son rugosas entonces una situación similar ocurre en la dirección tangencial. Para ser empleada la condición de impenetrabilidad en dirección tangencial, las dos superficies no deben deslizar una con respecto a la otra. El algoritmo de penalización es usado en esta dirección y se emplean parámetros análogos.

Si las superficies están pegadas la expresión utilizada es la 2.

$$
F \tan g = k \tan g \cdot x \text{ desl.}
$$

Donde:

**F** tang**-** Fuerza tangencial del contacto.

**k** tang**-** Rigidez del contacto tangencial.

**x** desl.**-** Magnitud del deslizamiento (es idealmente cero para el contacto pegado, aunque se permite algún desplazamiento relativo pequeño).

Según plantean Sraml y Flasker (2007) y Hueber et al. (2008) incluir fricción en un modelo de contacto permite que se desarrollen fuerzas cortantes entre las superficies de contacto. En un modelo de fricción de Coulomb las dos superficies soportan esfuerzos cortantes hasta que comienzan a deslizarse la una con respecto a la otra.

#### **Elementos de Contacto.**

Contact Technology Guide, (2009) describe tres tipos elementales de contacto, los que serán descritos y analizados a continuación. El contacto *nodo-nodo* implican que la localización final del contacto sea conocida de antemano. Estos elementos *nodo-nodo* son empleados para modelar problemas en los cuales las dos superficies están alineadas, la cantidad de deslizamiento es despreciable y las deflexiones y rotaciones de las dos superficies permanecen pequeñas. En los elementos *nodo-superficie* las áreas de contacto son desconocidas y se permite el deslizamiento. Los elementos de contacto de este tipo se usan típicamente para modelar aplicaciones de contacto *punto-superficie*.

**2.**

### **Elemento Superficie-superficie.**

Las áreas de contacto de este tipo de elemento son desconocidas y se permite gran cantidad de deslizamiento. Existen elementos *superficie-superficie* para contacto entre cuerpos *rígido-flexible* y *flexible-flexible*. Estos elementos usan el concepto de "target surface" y "contact surface" para formar un par de contacto. Usan por defecto el método de *Lagrangiano Aumentado* para asegurar la compatibilidad de la deformación. En la figura 2. aparecen representadas las Superficie "Target" y la Superficie "Contact" y la interacción cuando el contacto que se establece es rígido-flexible y superficiesuperficie.

Esta variante de contacto será usada en la simulación del contacto en los dientes de los modelos, porque es la que más se asemeja a las condiciones de contacto a las que se encuentran sometidos los engranajes.

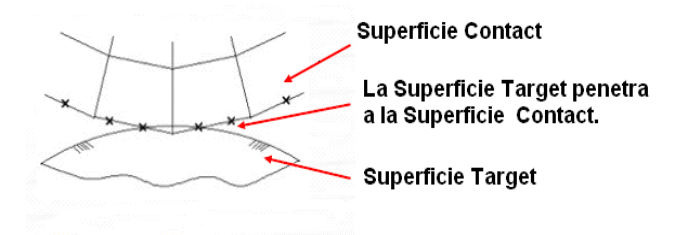

*Figura 2. Superficies de contacto.*

### **Ventajas del Contacto Superficie-superficie.**

Coinciden Hueber et al. (2008), Contact Technology Guide (2009) y Sraml y Flasker 2007 en que: el contacto superficie-superficie posee ventajas que, en un número considerable de casos, lo hace superior a los otros tipos de contacto. Las ventajas aparecen enunciadas a continuación:

• Compatible con elementos de bajo orden y alto orden.

• Soporta grandes deformaciones con deslizamiento y fricción.

• Dan mejores resultados (Fácil de post-procesar la presión de contacto y los esfuerzos por fricción).

• Tienen en cuenta el espesor y los cambios en el espesor.

• Solución semiautomática de los cálculos de rigidez de contacto.

• Opciones a tipo "Pilot node" y"Wizard" para colocar los parámetros de la optimización.

### **Pasos generales en un análisis de contacto.**

Según Contact Technology Guide, (2009) los pasos para realizar un análisis de contacto son los siguientes:

1ero. Crear el modelo de elementos Finitos del problema.

2do. Designar las superficies "contact" y "target".

3ro. Colocar las opciones y variables reales.

4to. Crear los elementos de la superficie "target". 5to. Crear los elementos de la superficie de "contact". 6to. Aplicar las condiciones de frontera. 7mo. Definir las opciones del solucionador y los pasos de carga. 8vo. Resolver. 9no. Revisar los resultados.

### **Condiciones de tensión en la zona de contacto del diente de un engranaje.**

La figura 3 muestra las condiciones de tensión que prevalecen alrededor del contacto de un diente de engranaje típico Hearn (1997) citado por González (2007). Inmediatamente en el punto o centro de contacto está la posición usual de la tensión de compresión máxima (σc)*.* Directamente bajo esta, y en una profundidad de aproximadamente una tercera parte de la anchura de contacto, está el esfuerzo máximo de cizallamiento (τmáx) actuando en planos a 45º del eje de la carga. Entre estas dos posiciones tiene lugar el máximo esfuerzo de cizallamiento alternante actuando en planos perpendicular y paralelo a la superficie.

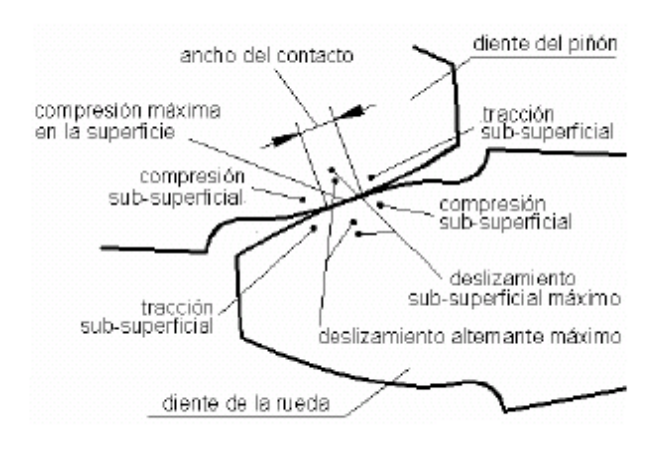

*Figura 3. Condiciones de contacto en la región de contacto entre los dientes.*

# **Elaboración del modelo en AutoCAD y compatibilidad con ANSYS.**

Utilizando el Software destinado para el cálculo de engranajes cilíndricos de dientes rectos con distancia inter-axial libre y el manual de usuario del mismo, elaborados por González (2006), se logra determinar las coordenadas necesarias para realizar el dibujo en AutoCAD del perfil evolvente del diente. Las coordenadas polares y rectangulares que aparecen en las tablas 1 y 2 serán utilizadas para este propósito.

*AutoCAD.*

| <b>Puntos</b> | <b>Radios</b> | <b>Valores de</b><br>los radios.<br>$(\mathbf{mm})$ | Angulos con respecto al<br>eje y. | Valores de los<br>ángulos. |
|---------------|---------------|-----------------------------------------------------|-----------------------------------|----------------------------|
| Pe            | Re            | 39,00                                               | βe                                | 1,58                       |
| Pp            | Rp            | 36,00                                               | βp                                | 3,75                       |
| Po            | Ro            | 33,83                                               | βo                                | 4,60                       |
|               | Ri            | 32,25                                               |                                   |                            |

*Tabla 2. Coordenadas rectangulares absolutas de los puntos utilizados para el dibujo de los dientes en AutoCAD.*

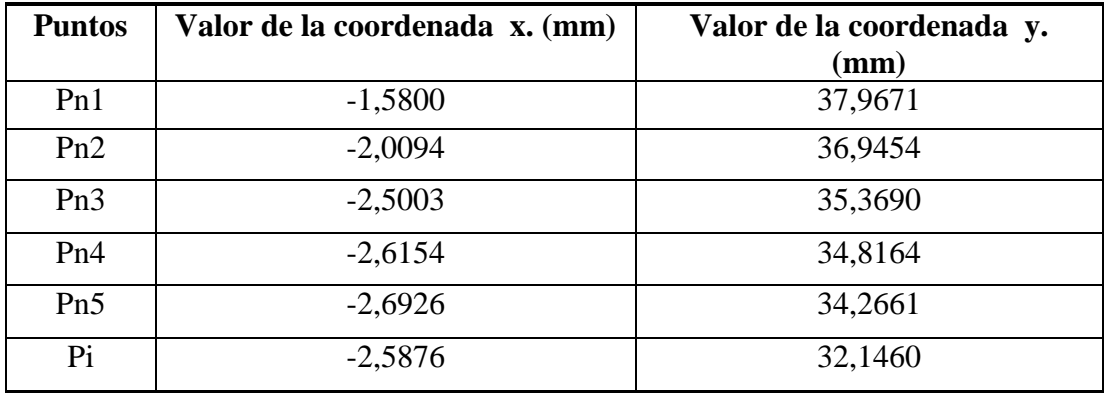

#### **Pasos para la creación del modelo en AutoCAD.**

Para obtener el modelo representado en la figura 4 se siguió la secuencia de pasos que aparece a continuación:

- 1. Construir el contorno del perfil del diente a partir de los datos que aparecen en las tablas 1 y 2.
- 2. Hacer un espejo al perfil del diente para crear los dos flancos del diente.
- 3. Crear un arco con radio igual al de la circunferencia exterior de la rueda para lograr la parte superior del diente, y crear los arcos de los radios de redondeo del pie de los dientes.
- 4. Realizar un arreglo polar con la cantidad de dientes de la rueda (24 dientes) y el ángulo que existirá entre cada uno de los dientes (15º).
- 5. Crear la circunferencia que representará el agujero donde se acoplará el árbol.
- 6. Copiar la rueda en el punto que coincide con el centro de rotación de la segunda rueda, el que se encuentra en un punto en la distancia inter-axial entre las dos ruedas.
- 7. Definir mediante líneas y construir una poli-línea con la geometría del modelo a utilizar en ANSYS.
- 8. Girar 7,5 ° la poli-línea de la derecha para lograr el engrane con la de la izquierda (en este momento el diente de la rueda derecha es simétrico a la línea horizontal).
- 9. Girar 11,25° la poli-línea de la izquierda y -11,25° la de la derecha, para lograr con este giro que los dientes contacten en un punto que coincida con las circunferencias primitivas de los dos modelos (en el polo de engrane).
- 10. Girar 2° la poli-línea de la izquierda y -2° la de la derecha desde la posición de -11,25° par obtener la posición -9,25 °.
- 11. Girar -2° la poli-línea de la izquierda y 2° la de la derecha desde la posición de -11,25° para obtener la posición -13,25 °.

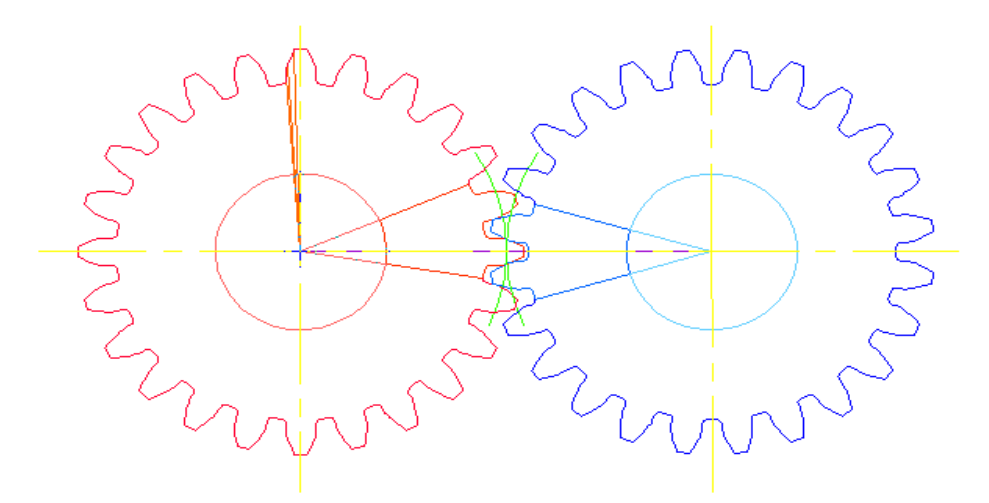

*Figura 4. Modelo en AutoCAD del par dentado con dos pares de dientes seleccionados.*

### **Compatibilidad del modelo elaborado en AutoCAD con el programa ANSYS.**

Después de obtener los tres modelos geométricos a partir la representación en AutoCAD, de los cuales aparece una representación general en la figura 4. y los pasos de creación enunciados anteriormente, de donde se obtuvieron las coordenadas de los puntos notables de las poli-líneas del modelo de los pares dentados, utilizando los comandos de AutoCAD "Inquiry" (búsqueda) – "List" (listar) se obtuvo una lista de las coordenadas de los "at points", los que fueron copiados en un archivo con extensión .txt y convertidos en "key points" (puntos claves) para lograr que fueran legibles por el programa ANSYS, además se modificaron otros aspectos de los ficheros .txt que facilitaron la legibilidad por ANSYS.

Se accedió a los ficheros .txt desde ANSYS mediante la orden "read imput from" (leer entrada desde) lográndose cargar en ANSYS todos los "key points" necesarios para construir las líneas que conformarán la geometría de los modelos.

El procedimiento anterior se realizó a partir de la metodología propuesta por González y Peña, (2012).

### **Parámetros básicos de los modelos geométricos.**

Los modelos geométricos que se utilizarán en la análisis empleando el software ANSYS, se elaboraron seleccionando dos dientes de cada una de las ruedas modeladas en AutoCAD, de los cuales un par establecerá contacto en el polo de engrane, en una variante y próximo a este en las dos restantes variantes. Los parámetros básicos de los modelos geométricos aparecen en la tabla 3.

# *Tabla 3. Parámetros básicos de los modelos geométricos.*

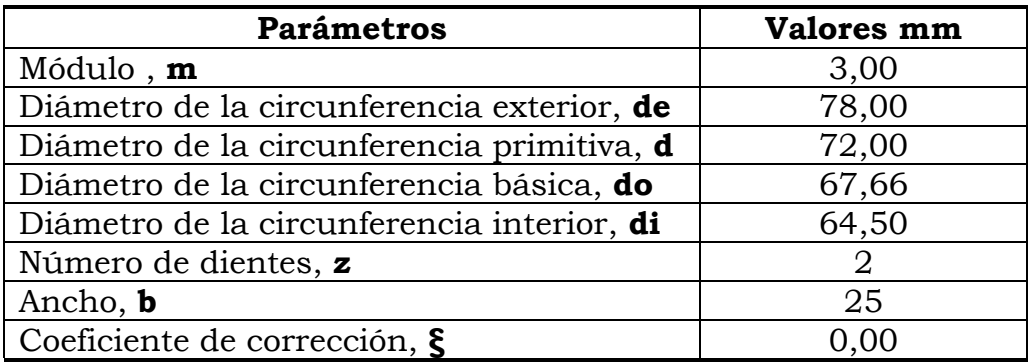

# **Posiciones de los modelos.**

Las tres posiciones mostradas en la figura 5 se han definido con el fin de hacer un análisis comparativo del comportamiento del proceso de carga de los dientes durante el engrane de dos ruedas. Este análisis se realiza partiendo de un valor del grado de recubrimiento, que en este caso es de 1,50, el cual fue determinado utilizando el mismo software destinado para el cálculo de engranajes cilíndricos de dientes rectos con distancia inter-axial libre y su manual de usuario, elaborados por González (2006).

Cuando se observa la figura 5, en la posición -11,25° los dientes contactan en el polo de engrane, y en las posiciones -9,25° y -13,25° los dientes se encuentran en posiciones próximas a donde empiezan a engranar dos pares de dientes. Como puede apreciarse la diferencia entre posiciones es de 2°.

El giro que se realiza está basado en el grado de recubrimiento que tiene un valor de 1,50, como se expresó anteriormente, lo que representa el porciento del engrane en que existen dos pares de dientes engranados, el valor de este porciento es de 75%, el otro 25% corresponde al de un solo par de dientes. Si el ángulo entre los dientes es 15°, los 4° que en total se giraron las poli-líneas se encuentran próximos al valor verdadero, para el cual solamente existe un solo par de dientes engranados. De esta forma se logran colocar los dientes en tres posiciones diferentes, donde solo existe engranado un solo par de dientes.

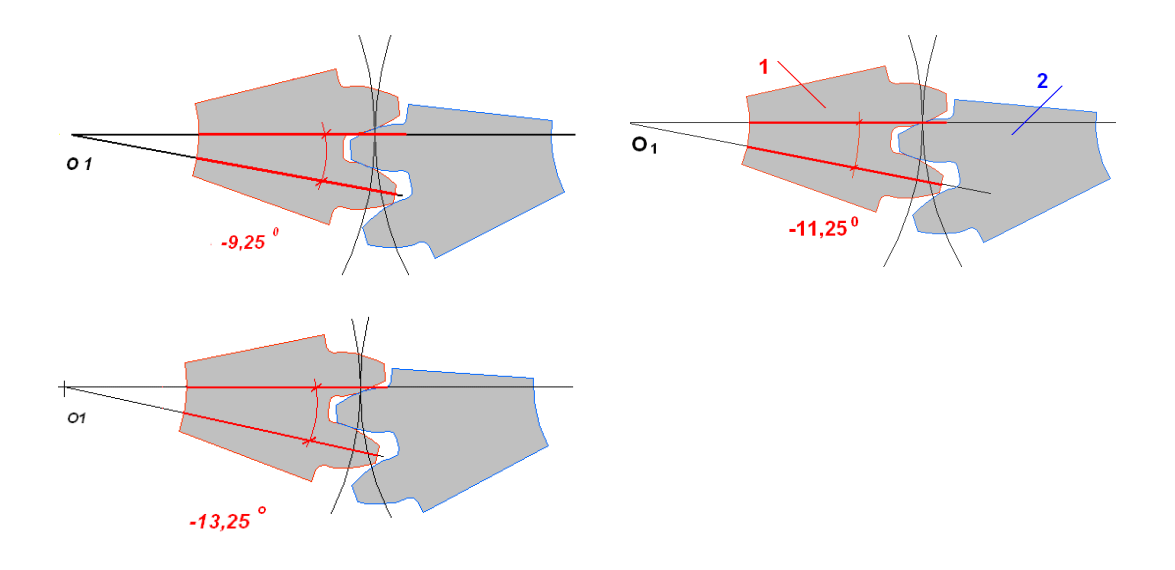

*Figura 5 . Posiciones del elemento rígido (1) y del elemento flexible (2), utilizadas para realizar el análisis de contacto (-9,25º; -11,25 º; - 13,25 º).*

### **Creación del modelo geométrico en ANSYS.**

Para la creación del modelo geométrico se construyeron las líneas que conforman las dos geometrías que aparecen en la figura 7, a partir de los "key points" mostrados en la figura 6**.** Posteriormente se construyeron las áreas de las dos partes del modelo, el área correspondiente al elemento flexible fue subdividida en la zona próxima al contacto para facilitar el refinado del mallado como se muestra en la figura 8. Los Key points fueron obtenidos a partir de la modelación de los pares de dientes en AutoCAD y el posterior procesamiento de los datos logrando la compatibilidad entre los parámetros obtenidos en auto**.**

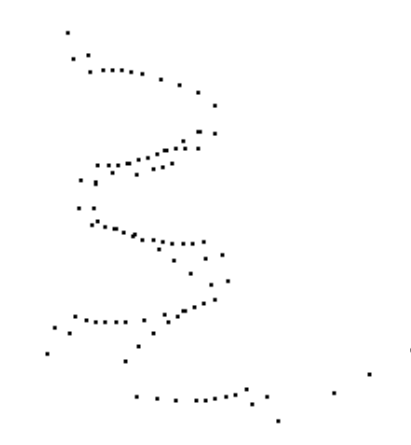

*Figura 6 . Key points utilizados para la creación de las líneas.*

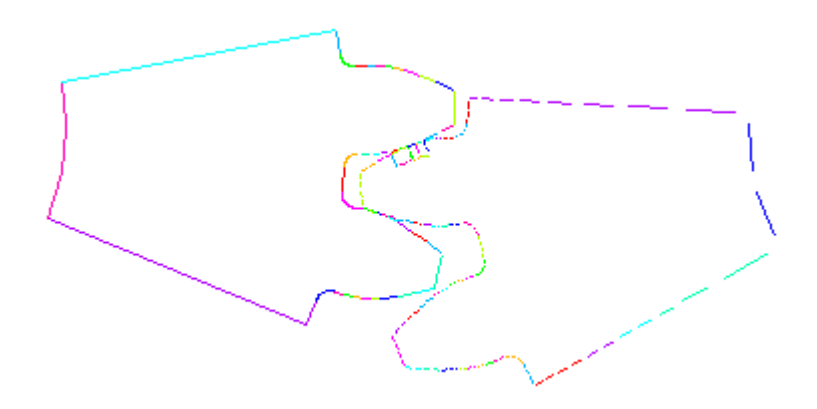

*Figura 7 . Líneas que conforman la geometría del modelo.*

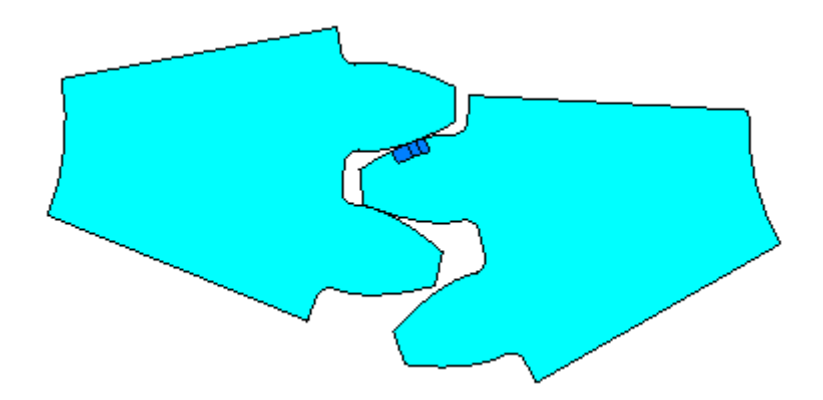

*Figura 8. Áreas del modelo*

### **Propiedades mecánicas del material.**

El comportamiento plástico de los materiales de ingeniería se caracteriza por la deformación irrecuperable, comienza cuando las tensiones exceden el límite de fluencia del material. Como usualmente hay poca diferencia entre el límite de elasticidad y el límite de proporcionalidad, el programa ANSYS asume en los análisis de plasticidad que estas dos proporciones son coincidentes. Más allá de este límite, la relación de tensión-deformación se volverá no-lineal, pero necesariamente no se volverá inelástica.

El modelo del material a utilizar se definirá a partir de la opción Bilineal Isotrópico, donde se usa el criterio de fluencia de Von Mises. Las propiedades mecánicas que se la atribuirán al modelo aparecen en la tabla 4.

### *Tabla 4. Propiedades mecánicas del material.*

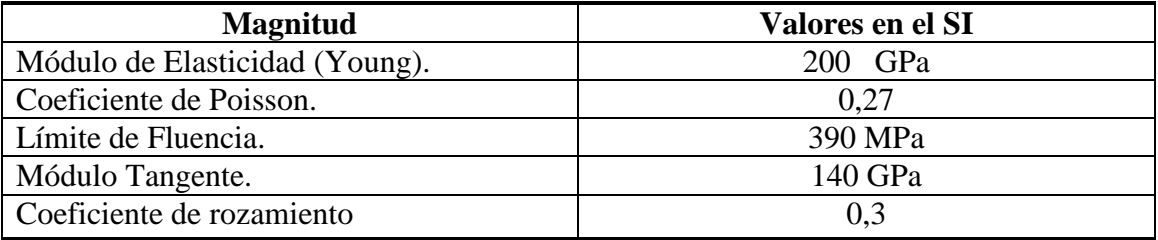

# **Discretización del modelo y creación del par de contacto.**

La obtención del modelo discretizado se logra a partir del mallado libre del área del elemento flexible, que no interactúa con el modelo rígido, y posteriormente el refinado del mallado próximo a la parte de la superficie del diente donde se produce el contacto. En la figura 9. se puede apreciar la diferencia en la densidad del mallado. Básicamente, la selección de un modelo discretizado sensato está basado en dos tareas importantes: la selección del tipo de elemento finito y la selección de densidad del mallado necesario.

Las condiciones del contacto de los dientes de los pares engranados son sensibles a la geometría de las superficies en contacto, lo que significa que los elementos cerca de la zona de contacto necesiten ser refinados, lo que no es recomendable para el modelo en su conjunto, con el propósito de reducir los requerimientos computacionales (González 2007).

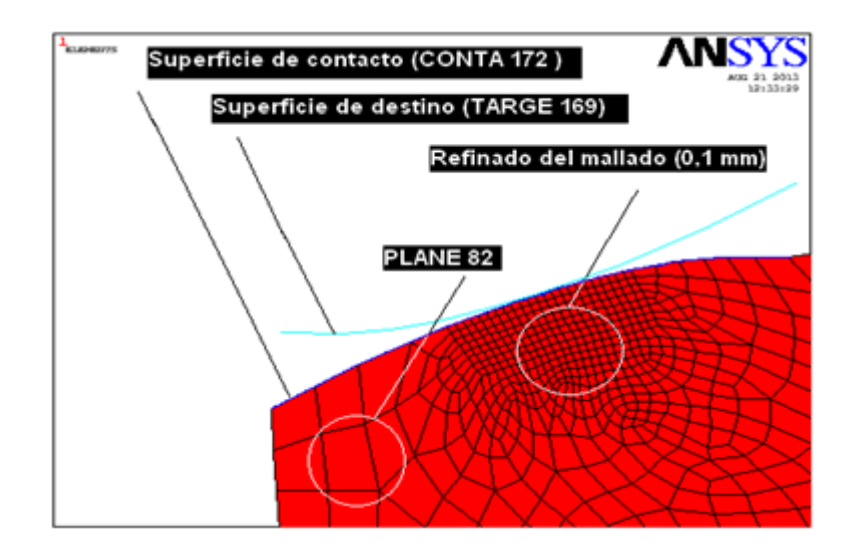

*Figura 9 . Discretización mediante mallado (elemento PLANE82) y establecimiento del par de contacto (elementos CONTA172 y TARGET169).* 

# **Constantes reales del contacto.**

Los parámetros de entrada del contacto definen la interacción entre la superficie rígida (superficie de destino) y la deformable (superficie de contacto) figura 9, se modifican en función de los resultados que se obtengan en cada uno de los parámetros de salida, puesto que influyen directamente en los valores de estos, condicionando la interacción de la superficie deformable y la superficie rígida. Las constantes reales del elemento CONTA172 son las que más influencia ejercen sobre la obtención de un modelo de contacto adecuado.

La constante real FKN se utilizará para definir el factor de rigidez normal del contacto. El rango del factor está entre 0,001-100. Un valor pequeño facilita la convergencia pero provoca una penetración mayor. Si la deformación es considerable es recomendable usar un valor entre (0,01- 0,1). Si existen dificultades de convergencia o demasiada penetración, entonces se debe ajustar este factor de rigidez. En la simulación realizada se asignó el valor de FKN=1, lográndose parámetros de salida del contacto aceptables.

Se definió FTOLN = 0,1 teniendo en cuenta que este valor no debe ser mayor que la profundidad del elemento subyacente. La dimensión de los elementos subyacente es 0,1mm. La compatibilidad del contacto se satisface si la penetración está dentro del intervalo del valor FTOLN. En los tres modelos analizados la penetración máxima de la superficie rígida en la superficie deformable está por debajo del valor asignado a FTOLN.

Se mantuvo el valor que ANSYS asigna por defecto a la constante PINB (Región de Pinball). Por defecto la región del Pinball es 4 veces la profundidad del elemento subyacente para el contacto rígido-flexible, es decir PINB= 0,4. Esta región es definida por ANSYS para eliminar la configuración espuria del contacto que surge cuando un segmento del blanco está muy distante del elemento de contacto pero penetra en él.

Las constantes PMIN, PMAX, ICONT, CNOF no fue necesario modificarlas debido a que no se presentaron problemas de falta de contacto inicial por motivo del modelado de la geometría y la generación de la malla, o a superficies curvas o irregulares.

# **Aplicación de las condiciones de frontera.**

Las cargas son aplicadas en tres puntos de la línea inferior del elemento flexible, como se muestra en la figura 10, con el fin de lograr un efecto similar al producido por el momento que transmite el árbol acoplado a una posible herramienta deformadora (elemento rígido), este fue tomado de los experimentos realizado en (González, 2007) y su valor es de 361 946, 625 N mm.

La limitación de desplazamientos, tanto para el elemento flexible, como para el rígido se aplicará en las líneas que aparecen señaladas en la figura 10. Dicha limitación de desplazamiento eliminará todos los grados de libertad del modelo rígido y los de la línea señalada del modelo flexible.

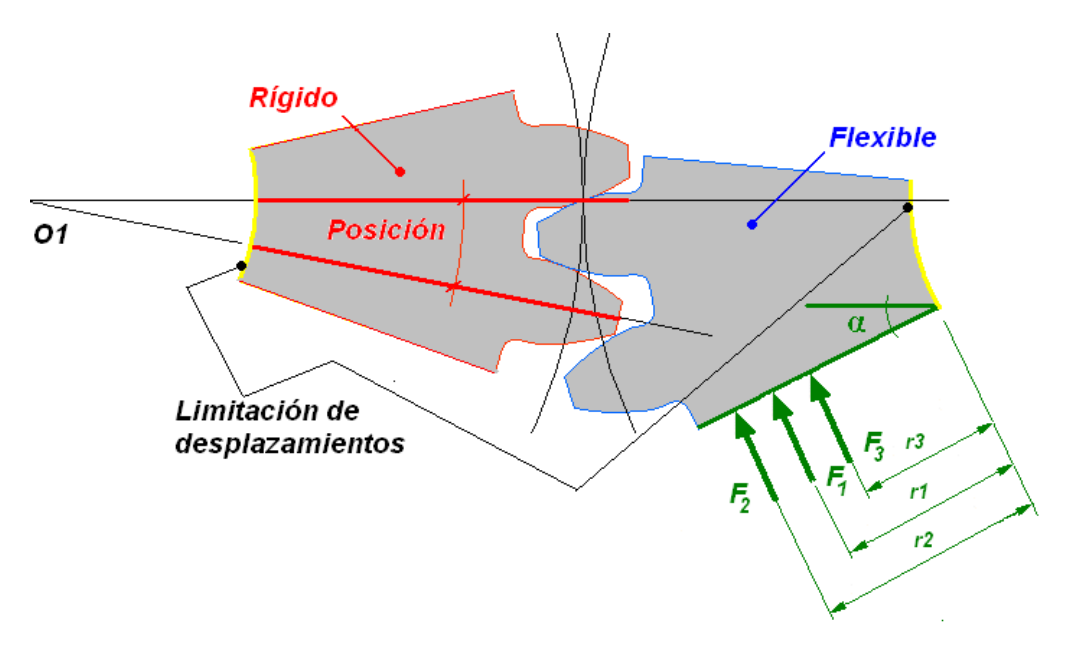

*Figura10. Aplicación de las condiciones de fronteras y las cargas*

Los radios  $(r_1, r_2, r_3)$  y las fuerzas  $(F_1, F_2, F_3)$  que aparecen en la figura 10, así como sus valores tabla 5, se definieron a partir de proporciones que permitieran la aplicación de las fuerzas en tres posiciones de la línea del contorno del modelo flexible, esta distribución se hizo a partir de una similar realizada por (González, 2007), donde se obtuvieron buenos resultados en la simulación. En la figura 11 se muestran las condiciones de frontera del modelo generado en ANSYS.

|     | radios  | Fuerzas |
|-----|---------|---------|
| No. | mm      | N       |
|     | 13,7211 | 12600   |
|     | 11,4431 | 10500   |
| ◠   | 8,6677  | 7950    |

*Tabla 5.Proporciones de los radios y fuerzas para la aplicación de cargas al modelo.*

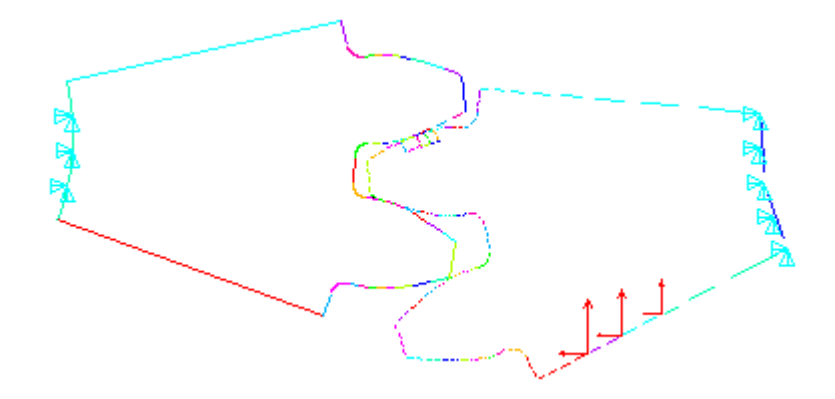

*Figura11. Condiciones de frontera del modelo.*

# **Análisis del comportamiento de los parámetros del contacto.**

Los parámetros de salida del contacto, son de gran importancia debido a que permiten determinar los nodos que se encuentran contactando. La penetración de la superficie rígida en la superficie flexible, la presión del contacto, las tensiones producidas por la fricción entre las superficies, el deslizamiento entre las superficies, la tensión total, etc., permiten hacer una valoración a cerca del comportamiento de la interacción ente las superficies. Los datos de salida pueden ser modificados a partir los datos de entrada de los elementos CONTA172 y TARGET169, procurando acercar el modelo computacional a las condiciones de contacto deseadas. Los nodos de la superficie de contacto se encuentran interconectados con los nodos de los elementos subyacentes, por lo que el efecto que ejerce la superficie rígida sobre la superficie deformable influye directamente en los parámetros de resistencia que se alcanzan hacia el interior del modelo.

### **Selección de los nodos donde se medirán los valores de los parámetros del contacto.**

Para las tres posiciones la superficie TARGET y la superficie CONTACT establecen el contacto en diferentes partes, en la tabla 6 aparecen los nodos de la superficie de contacto que se encuentran en estado pegado o en deslizamiento, para cada una de las posiciones. El orden de los nodos en la tabla 6 se definió de acuerdo a la posición que ocupan desde la cabeza hacia el pie del diente en la superficie de contacto. Los números de los nodos en la tabla 6 señalados en **negrita** corresponden a los nodos en estado de contacto en deslizamiento.

| Posición     | $-9,25^{\circ}$ | $-11,25^{\circ}$ | $-13,25^{\circ}$ |
|--------------|-----------------|------------------|------------------|
|              | 10              |                  |                  |
|              | 12              |                  |                  |
|              | $\overline{14}$ |                  |                  |
|              | 16              |                  |                  |
|              | 18              |                  |                  |
| <b>NODOS</b> | $20\,$          |                  |                  |
|              | $\overline{22}$ | $22\,$           |                  |
|              | $\overline{2}$  | $\overline{2}$   | $\overline{2}$   |
|              |                 | 333              | 341              |
|              |                 |                  | 343              |
|              |                 |                  | 345              |
|              |                 |                  | 347              |
|              |                 |                  | 349              |
|              |                 |                  | 339              |
|              |                 |                  | 515              |

*Tabla 6. Nodos seleccionados para realizar el análisis de contacto.*

### **Análisis de los resultados obtenidos del contacto.**

El análisis de los resultados obtenidos de los parámetros de contacto brindará una idea del comportamiento de estos parámetros y dará la posibilidad de definir la interrelación existente entre ellos, permitiendo hacer una valoración del comportamiento del contacto entre las superficies.

### **Distancia de la Abertura (GAP).**

En la figura 12 aparecen los esquemas que brinda ANSYS de la distancia de la abertura entre las superficies (GAP) para las tres posiciones. Se puede apreciar que en las partes del perfil donde aparecen los valores negativos se encuentran separadas las superficies. El intervalo donde aparece el color rojo se aproxima al valor 0 mm y solo en la porción de la superficie donde aparece una línea roja el valor del GAP es 0 mm.

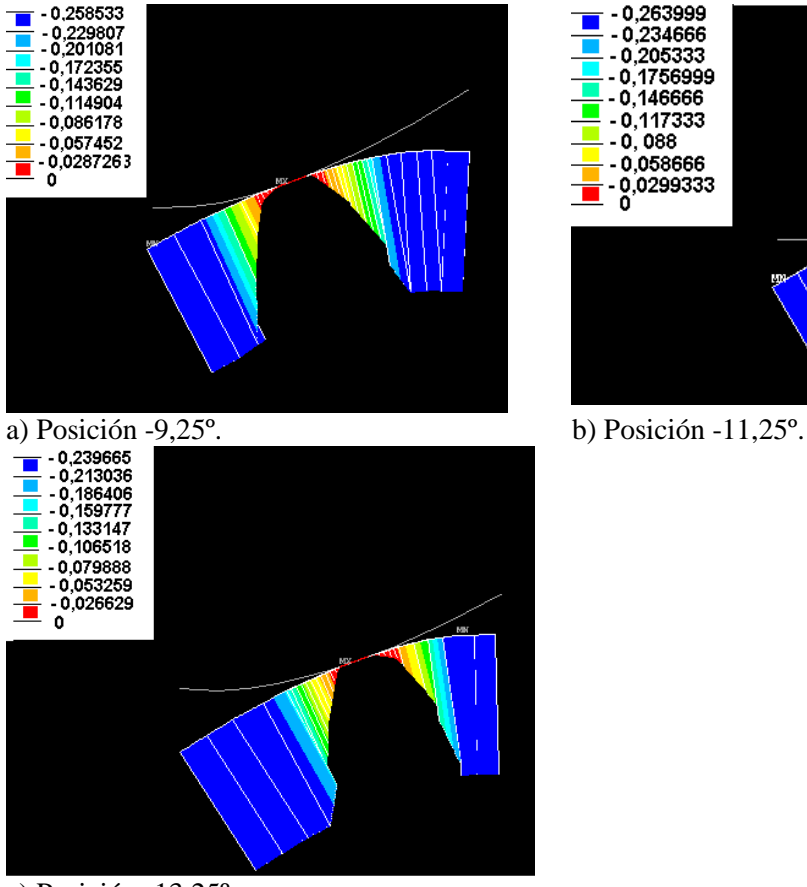

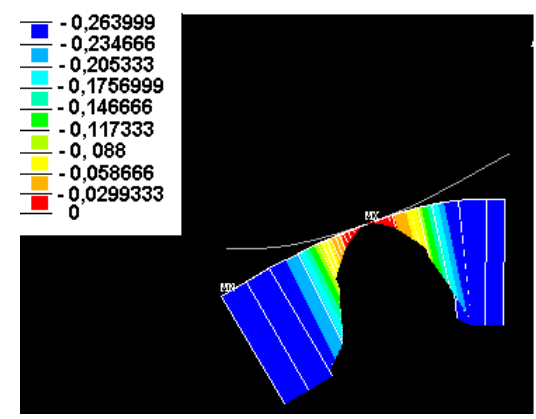

c) Posición -13,25º.

*Figura 12. Comportamiento de la Abertura del GAP.*

La longitud de la línea roja, que se encuentra geométricamente sobre las superficies, muestra la porción de las superficies con GAP=0. Se puede observar que esta línea es más pequeña en la figura 12 b (Posición -11,25º), por lo que la cantidad de nodos que se encuentran con GAP=0 es menor que en las figuras 12 a (Posición -9,25º) y c (Posición -13,25º).

Partiendo de que la distancia de la abertura del contacto (GAP) expresa la separación que existen entre las superficies del modelo en las que se analiza el contacto se hace necesario, primeramente, definir cuales son los nodos que se encuentran con valor de GAP igual a cero, estos nodos, generalmente, son los que realizarán contacto. En la posición -9,25° existen 7 nodos con GAP = 0 mm, en la posición -11,25° el GAP = 0 mm corresponde a 2 nodos y 7 nodos con  $GAP = 0$  mm en la posición -13,25°. Los números de identificación de los nodos aparecen en la tabla 6.

# **Estado de Contacto (STAT).**

El estado de contacto (STAT) está estrechamente relacionado con la distancia de la abertura (GAP), este brinda una medida de la interacción entre la superficie. El estado de contacto pegado, el cual es identificado por ANSYS con un valor igual a 3, representa la parte de las superficies que generalmente poseen GAP = 0 mm, donde la interacción entre las superficies es más fuerte. El estado de contacto en deslizamiento donde el GAP  $\neq$  0 mm, generalmente se le atribuye a nodos que se encuentran a

continuación de los nodos con estado de contacto pegado y es identificado con el número 2 por el programa ANSYS. Los nodos que poseen los dos estados anteriormente explicados son los que arrojan valores diferentes de cero en los parámetros restantes del contacto. Los otros dos estados de contacto son: el próximo al contacto, identificado con el numero 1 y el lejano al contacto, identificado con el número 0. Estos dos últimos estados no tienen influencia directa en la interacción entre las superficies.

En la figura 13 b, correspondiente a la posición -11,25º, se puede observar que existe una parte de la superficie donde aparecen las líneas perpendiculares a la superficie de color rojo, esta parte es menor que la ocupada en las figuras 13 a y b, las que corresponden a las posiciones -9,25º y -13,25º, precisamente, la coloración roja identifica el estado de contacto pegado o estado de contacto con valor 3. La distribución muestra que existe una cantidad mayor de nodos con estado de contacto pegado en las posiciones -9,25º y -13,25º. El estado de contacto de deslizamiento, que aparece con color naranja en el gráfico, se comporta similar en los tres modelos, encontrándose solo un nodo con este estado en cada caso.

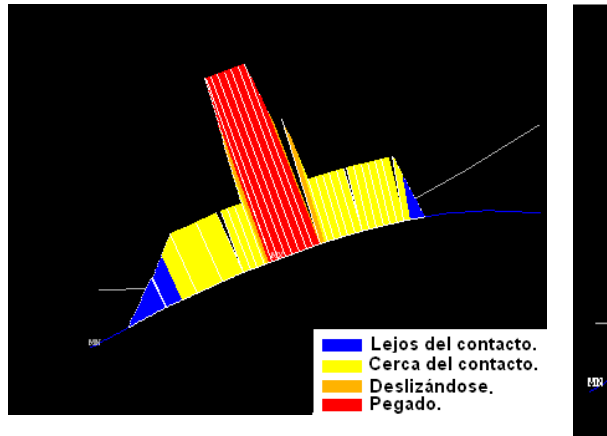

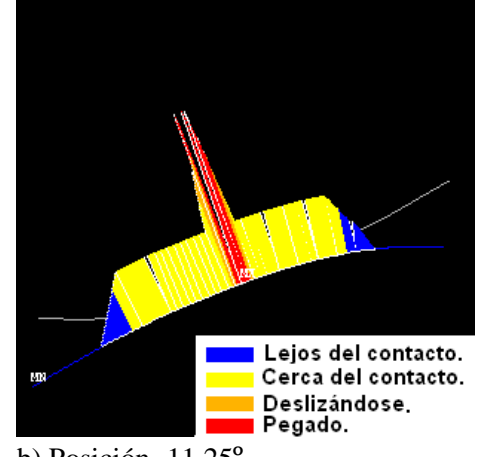

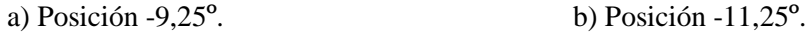

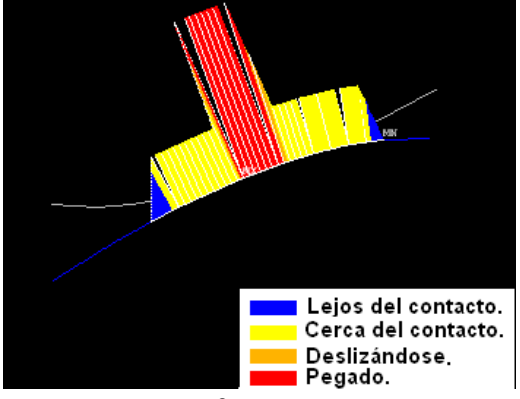

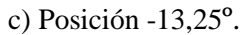

*Figura 13. Comportamiento del Estado de Contacto.*

Existe para la posición -9,25° 7 nodos con estado de contacto pegado y 1 en deslizamiento. En la posición -11,25° son 2 los nodos con estado pegado y 1 con deslizamiento. Con 7 nodos en estado pegado y 1 en deslizamiento esta la posición - 13,25°. En la tabla 6 los números de identificación de los nodos señalados en **negrita** corresponden a los nodos con estado de contacto en deslizamiento y los restantes al estado pegado.

# **Presión del Contacto (PRES).**

La presión del contacto (PRES) para la posición -9,25° (figura 14 a) tiene un valor máximo en el nodo 12, siendo esta de 966,80 MPa y un valor mínimo de 260,09 MPa en el nodo 10. Para la posición -11,25° (figura 14 b) tiene un valor máximo en el nodo 2, siendo esta de 4297 MPa y un valor mínimo de 818,58 MPa en el nodo 22. Tiene valor máximo en el nodo 339, siendo esta de 1043,3 MPa y un valor mínimo de 59,50 MPa en el nodo 515 para la posición -13,25° (figura 14 c).

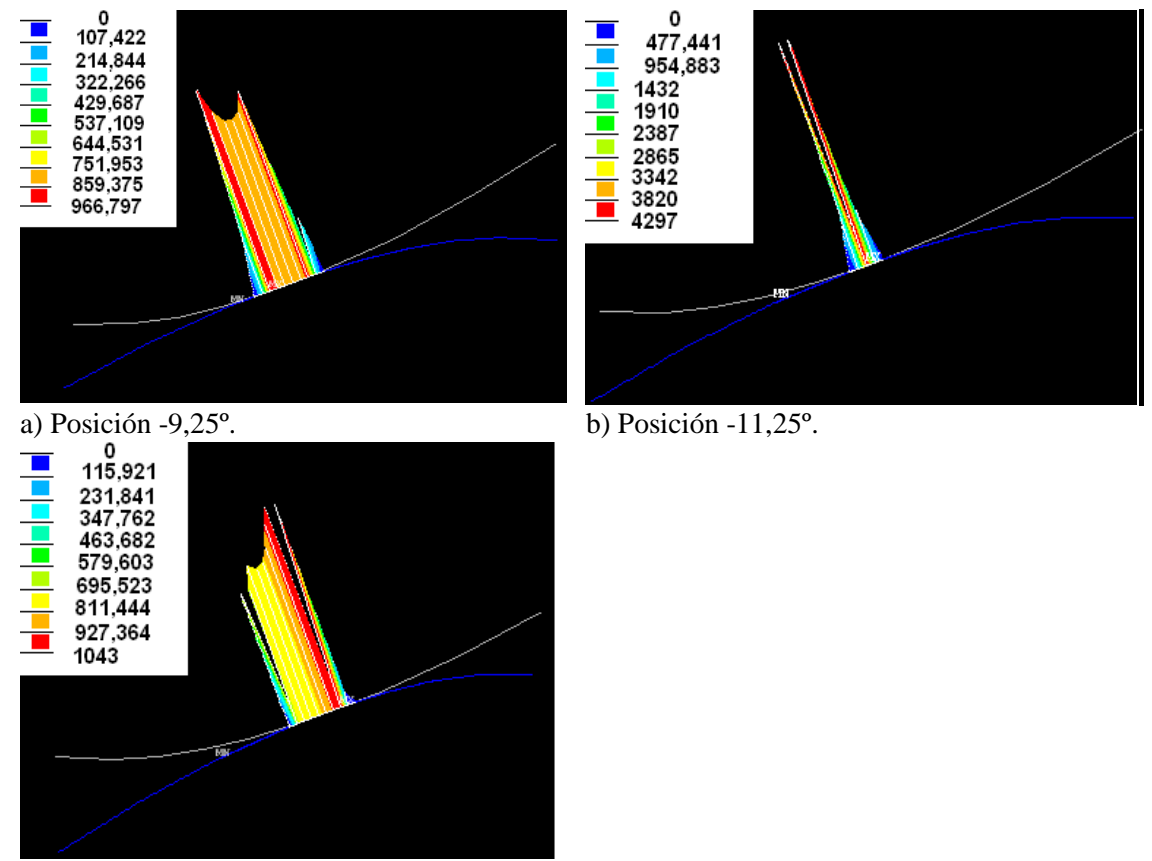

c) Posición -13,25º.

*Figura 14. Comportamiento de la Presión del Contacto.*

Se puede constatar que para la posición -11,25º existe una concentración de la presión en el nodo intermedio, lo que muestra que la acción de la superficie rígida sobre la superficie flexible se encuentra mayormente sobre este nodo, lo que afectará directamente el comportamiento interno del modelo. Para las posiciones -9,25 º y -13,25 º se observa mayor distribución y valores más bajos de presión.

Existe una dependencia directa entre los valores que alcanza la presión y los valores de los parámetros restantes, especialmente en el comportamiento que se observa de la penetración de contacto y de la tensión total.

#### **Penetración del Contacto (PENE).**

La figura 15 muestra el comportamiento de la penetración (PENE) para las tres posiciones. En la posición -9,25° (figura 3.4 a) se puede observar que se ocupa la parte de la superficie donde se encuentran los nodos 2, 10, 12, 14, 16, 18, 20 y 22, el rango de valores va desde 0,0009 mm, en el nodo 10, hasta 0,0032 mm, en el nodo 12. Los valores para la posición -11,25° (figura 15 b) se encuentran dentro del rango de 0,0007 mm en el nodo 22 a 0,0034 mm en el nodo 2, en este caso los nodos con valores de penetración diferente de 0 son: 2, 22 y 333 los que reciben influencia de la superficie rígida y sus valores de penetración son superiores a los de las posiciones -9,25° (figura 15 a) y -13,25° (figura 15 c). Los valores de (PENE) se encuentran en el rango de 0,0001 mm en el nodo 515 a 0,0025 mm en el nodo 339 para la posición -13,25°, en esta posición los nodos implicados son: 2, 339, 341, 343, 345, 347, 349, 515, observándose al igual que para la posición -9,25° que la penetración tiene una mayor distribución con respecto a la que tiene la posición -11,25°. El análisis realizado arroja que existe una menor distribución y una mayor penetración en la posición -11,25°.

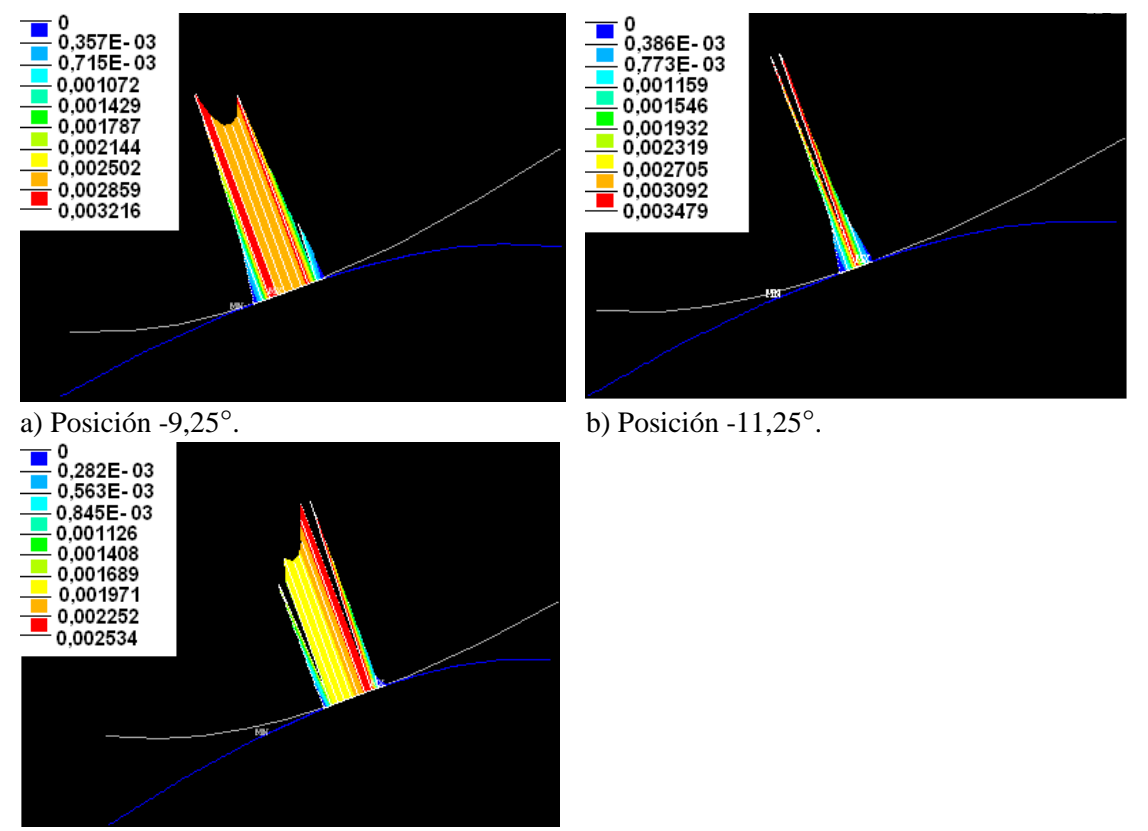

c) Posición -13,25°.

*Figura 15. Comportamiento de la Penetración del Contacto.*

# **Tensión Total del Contacto (STOT).**

La tensión total (STOT) se comporta con un valor máximo de 967,20 MPa en el nodo 12 y uno mínimo de 260,29 MPa en el nodo 10 para la posición -9,25° (figura 16 a). (STOT) en la posición -11,25° (figura 16 b) posee un valor máximo de 4304,4 MPa en el nodo 2 y uno mínimo de 818,80 MPa en el nodo 22. En la posición -13,25° (figura

16 c) se comporta con un valor máximo de 1058,7 MPa en el nodo 339 y uno mínimo de 59,64 MPa en el nodo 515.

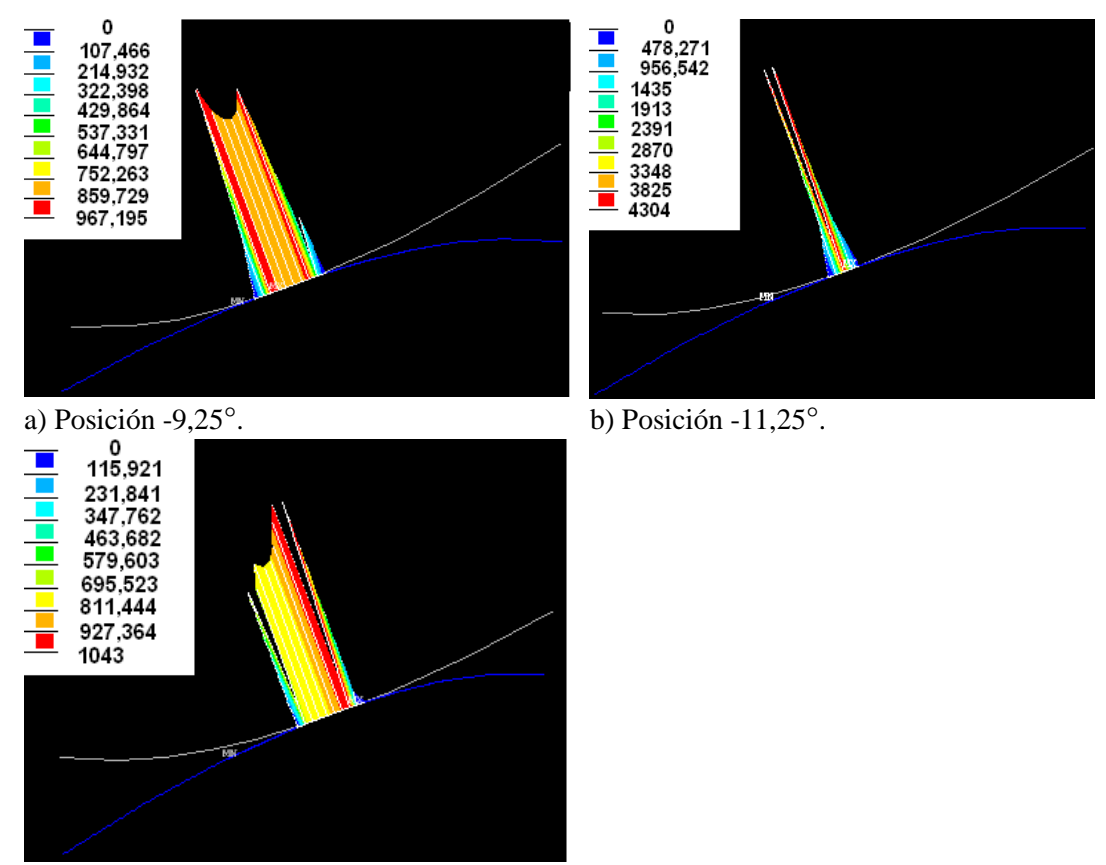

c) Posición -13,25°.

*Figura 16. Comportamiento de la Tensión Total del Contacto.*

Como se puede apreciar el comportamiento de las tensiones totales del contacto posee una mayor concentración en la posición -11,25°. Las tensiones totales del contacto presentan un comportamiento similar al de la presión. La distribución y los valores de estas son bastante aproximados. La tensión total también posee dependencia del valor de la presión del contacto.

# **Tensión de Fricción del Contacto (SFRIC).**

La tensión de fricción del contacto (SFRIC) está relacionada con la interacción entre las superficies rígida y flexible, esta afecta directamente la tendencia del deslizamiento entre las superficies. Las tensiones de fricción tienen un comportamiento tangente a las superficies e influyen en las tensiones tangenciales que surgen en el interior del modelo. El posible deslizamiento entre las superficies es trasladado al interior del modelo, debido a que existe una interconexión entre los elementos de contacto y los elementos que se encuentran dentro del modelo por mediación de los elementos subyacentes.

Como puede apreciarse en la figura 17 existe una distribución mayor de las tensiones de fricción en las posiciones -9,25° (figura 17 a) y -13,25° (figura 17 c), siendo menor en la posición -11,25° (figura 17 b) y los valores mayores de SFRIC se encuentran en la posición anteriormente mencionada.

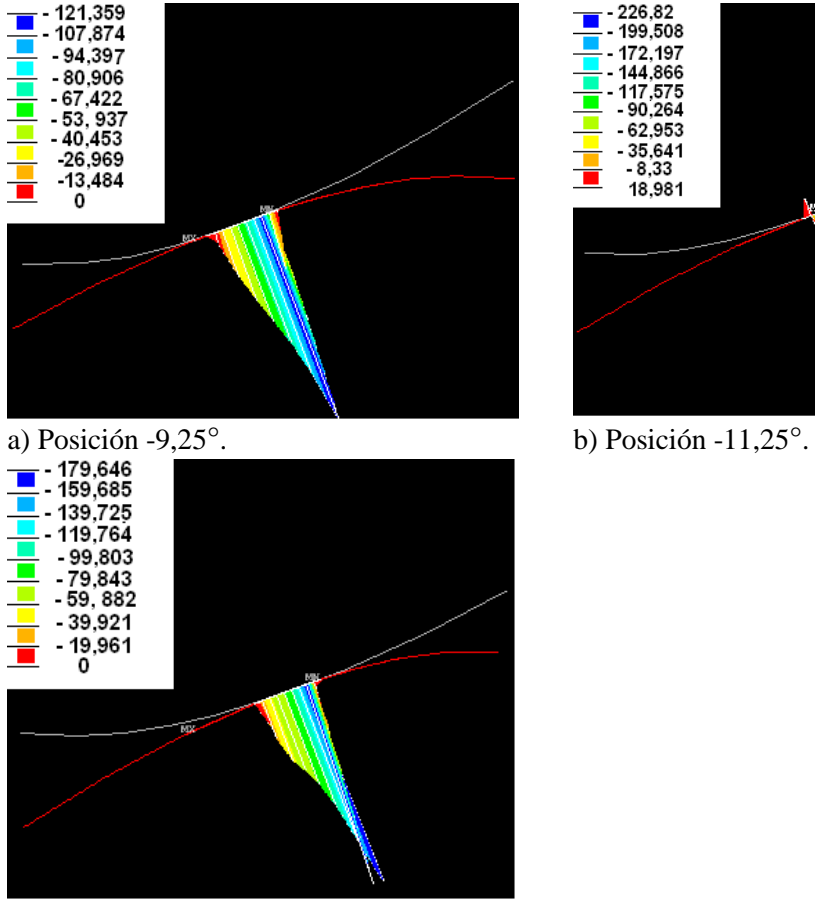

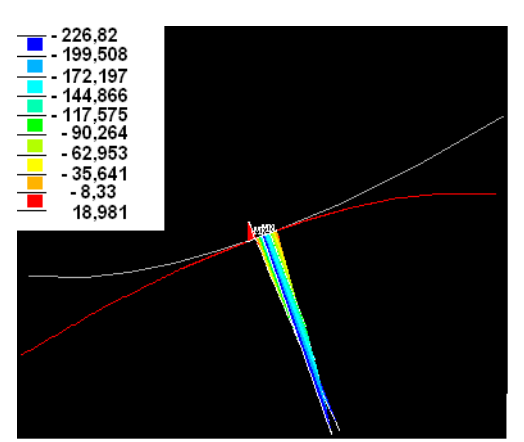

c) Posición -13,25°.

*Figura 17. Comportamiento de la Tensión de Fricción del Contacto.*

La tensión de fricción del contacto posee el valor más notable de -121,36 MPa en el nodo 22 y menos notable de -5,32 MPa en el nodo 10 para la posición -9,25° (figura 17 a). SFRIC en la posición -11,25° (figura 17 b) posee como valor más negativo el de -226,82 MPa en el nodo 2 y el más positivo es de 18,98 MPa en el nodo 22. En la posición -13,25° (figura 17 c) se comporta con un valor más notable de -179,65 MPa en el nodo 339 y uno menos notable de - 4,14 MPa en el nodo 515.

Como puede apreciarse existe un valor más notable de la tensión de fricción en el nodo 2 de la posición -11,25 °, este comportamiento está justificado porque en esta posición solamente existen tres nodos en contacto, por lo que el efecto será mayor en la superficie del modelo.

# **Distancia de Deslizamiento del Contacto (SLID).**

Los valores de la distancia del deslizamiento están en función de la interacción de la superficie flexible con la superficie rígida, el deslizamiento surge a partir de la penetración de la superficie rígida en la flexible. Los nodos que componen la superficie flexible alcanzan nuevas posiciones adaptándose a la configuración que le impone la superficie rígida.

En la figura 18 aparecen los esquemas que brinda ANSYS sobre el comportamiento de la distancia del deslizamiento. El deslizamiento ocurre en direcciones opuestas y a

ambos lados de los nodos que poseen valores máximos de presión. Este es más notable en la parte de la superficie donde las tensiones de fricción (SFRIC) son menos significativas. En las posiciones -9,25° (figura 18 a) y -13,25° (figura 18c) se observan más nodos con deslizamiento que en la posición -11,25° (figura 18 b). En la posición - 9,25° el valor más positivo se encuentra en el nodo 22 con 0,0011mm y el más negativo en el nodo 12 con -0,0025 mm. Valores de -0,0012 mm y 0,0011 mm se registraron en los nodos 2 y 333 cuando se analizó la posición -11,25°. En la posición -13,25º los valores fueron de -0,0016mm en el nodo 341 y 0,0007 mm en el nodo 339.

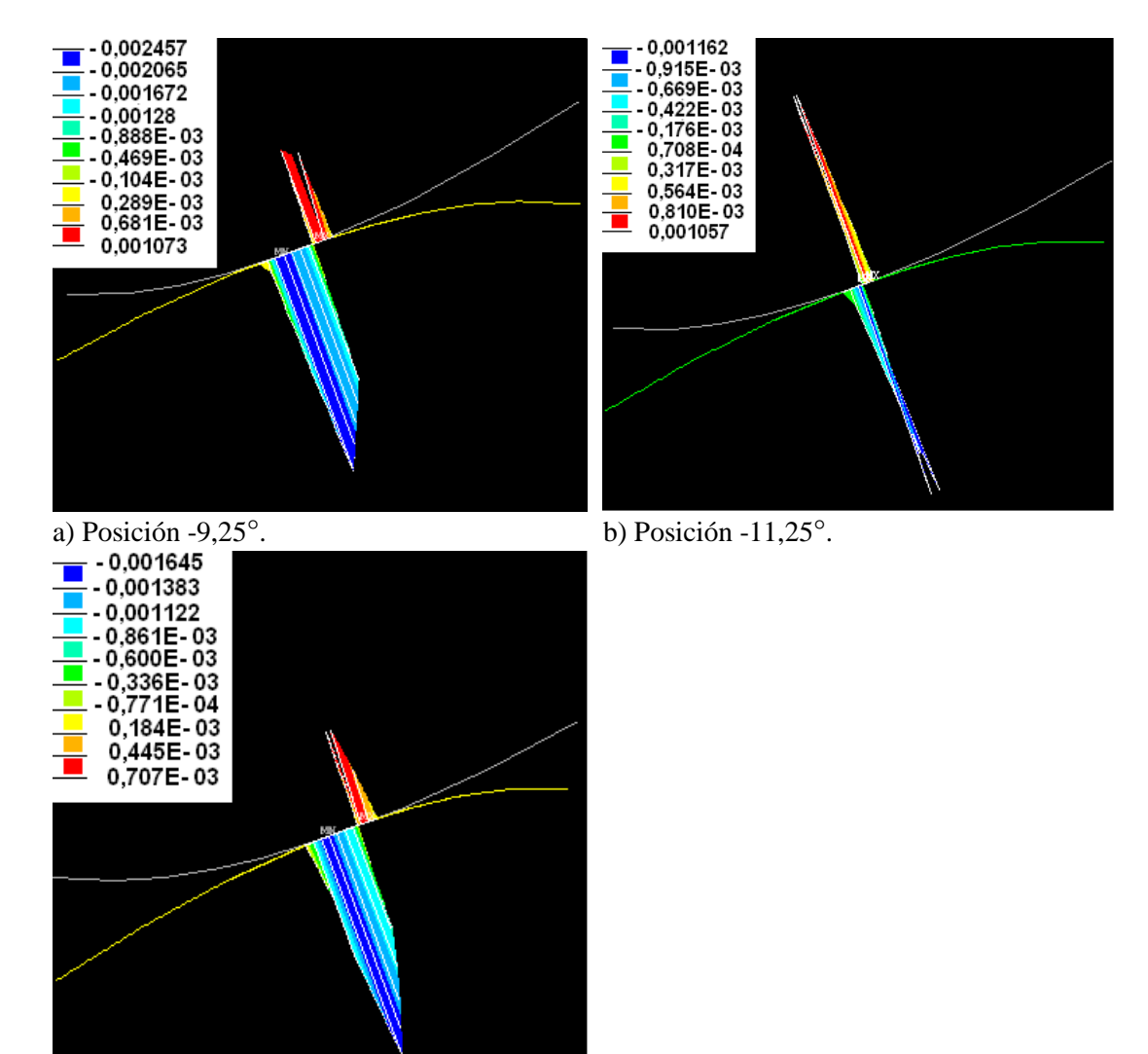

c) Posición -13,25°.

*Figura 18. Comportamiento de la Distancia de Deslizamiento del Contacto.*

# **Conclusiones.**

1. Utilizando las herramientas que proporciona ANSYS es posible simular el contacto entre los dientes de engranajes cilíndricos de dientes rectos.

2. El modelo geométrico obtenido en AutoCAD, así como las tres posiciones tomadas para realizar el contacto, permiten la simulación por el MEF del comportamiento de los parámetros del contacto.

3. La selección del tipo de contacto, las características del mismo, las constantes reales y sus valores, permiten aproximar el modelo de contacto creado en ANSYS a las condiciones reales en las que se produce el contacto cuando engranan dos dientes de un engranaje cilíndrico de dientes rectos.

4. Se logró obtener resultados relacionados con el comportamiento de los parámetros del contacto que permitirán posteriormente realizar un análisis de la interrelación existente entre estos y el campo de tensiones que surgen en el interior del modelo.

# **Bibliografía.**

- 1. Contact Technology Guide, 2009. Disponible en: [www.ansys.com.](http://www.ansys.com/)
- 2. Childs, P., 2004. *Mechanical Design*. *2da. Ed*. Oxford, Elsevier Butterworth-Heinemann. 351. ISBN 0 7506 5771 5
- 3. Dobrovolski, V., 1980. *Elementos de Máquinas*. Editorial MIR. Moscú. 584p.
- 4. Felippa, C. A., 2004. *Introduction to Finite Element Methods.* University of Colorado Boulder, USA.
- 5. González, O., 2006. MANUAL DE USUARIO. SOFTWARE "CÁLCULO GEOMÉTRICO DE TRANSMISIONES POR ENGRANAJES CON DISTANCIA INTERAXIAL LIBRE". Universidad de Matanzas "Camilo Cienfuegos".
- 6. González, O., 2007. *Endurecimiento Sub-estructural en Engranajes Cilíndricos de Dientes Rectos*. Tesis de Doctorado. Universidad de Matanzas "Camilo Cienfuegos". Cuba.
- 7. González, O.; Peña, B., 2012. "Modelación bidimensional de sólidos dentro de ANSYS". *CD de Monografías 2012, Universidad de Matanzas "Camilo Cienfuegos".*
- 8. Hueber, S.; Stadler, G.; Wohlmuth, B. I., 2008. "A primal-dual active set algorithm for three-dimensional contact problems with coulomb friction". Society for Industrial and Applied Mathematics, (30), 2, pp. 572- 596.
- 9. Jackson, R. L.; Itti Ch.; Green, I., 2005. "A Finite Element Study of the Residual Stress and Deformation in Hemispherical Contacts". Transactions of the ASME. (127), pp. 484-493.
- 10. Kim, N; Stoker, K., 2008. **"**A Comparison of Spur Gear Response under Non-Ideal Loading Conditions". SAE International. University of Florida. pp. 1-8.
- 11. Sraml, M.; Flasker, J., 2007. **"**Computational approach to contact fatigue damage initiation analysis of gear teeth flanks **".** Int J Adv Manuf Technol, (31), pp. 1066– 1075.
- 12. Structural Analysis Guide, 2009. Disponible en: [www.ansys.com.](http://www.ansys.com/)
- 13. Wang, J.; Howard, I., 2008. "A Further Study on High-Contact-Ratio Spur Gears in Mesh with Double-Scope Tooth Profile Modification". *(Proceedings of 10th ASME International Power Transmission and Gearing Conference PTG 2007, September 4–7, 2007, Las Vegas)* pp. 64-70.
- 14. Zeping, W., 2009." Determination and Development of appropriate models of contact element". University "Polithenica" of Bucharest.